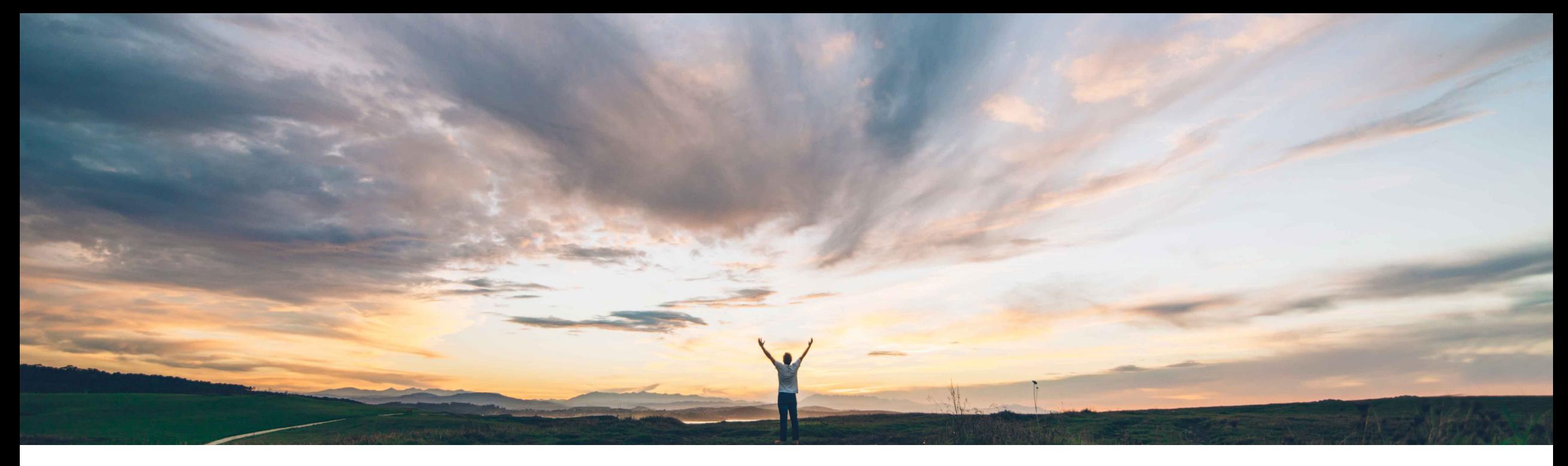

SAP Ariba

# **Ariba Network**

**Creazione di fatture elettroniche dei fornitori italiani in Ariba Network a partire da gennaio 2019 Informazioni per i compratori italiani da inoltrare ai fornitori residenti, stabiliti o identificati in Italia**

Gestione delle soluzioni SAP Ariba

DOCUMENTO PUBBLICO

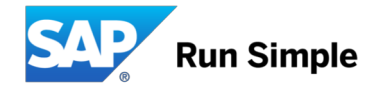

### **Informazioni e interventi necessari per i compratori**

#### **Panoramica**

- Con la versione di dicembre 2018, la soluzione Ariba Network offre una funzionalità di base per consentire che le fatture commerciali emesse in Italia siano soggette ai controlli del Sistema di Interscambio (SDI).
- Le informazioni contenute nell'altra presentazione verranno condivise con i fornitori per ricordare a questi ultimi che è necessario attivare i "profili legali" in Ariba Network, come prerequisito per l'invio delle fatture generate nella soluzione Ariba al Sistema di Interscambio.

#### **Per venire incontro alle varie esigenze strategiche dei compratori, in Ariba Network saranno disponibili tre opzioni di elaborazione delle fatture emesse in Italia:**

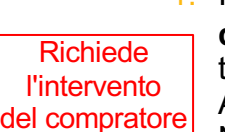

- 1. I compratori che intendono **ricevere dai fornitori italiani solo fatture fiscali già approvate dal Sistema di Interscambio** tramite Ariba Network **dovranno inviare una richiesta di servizio** per abilitare la funzionalità di controllo SDI (funzionalità NP-15563 con tipo di autorizzazione "Richiedi trasmissione delle fatture italiane al portale SDI"). Una volta abilitata la funzionalità nell'account di un compratore, i fornitori che eseguono transazioni in Ariba Network non potranno inviare fatture italiane che non hanno superato i controlli SDI. I fornitori dovranno configurare il loro profilo legale in Ariba Network.
- 2. I compratori che **accettano fatture non approvate dal Sistema di Interscambio** (fatture "pro forma" per soli scopi di elaborazione) non dovranno eseguire alcun intervento. Le fatture italiane generate dai fornitori NON attivati per la trasmissione al portale SDI verranno inviate direttamente al compratore nel modo usuale, senza alcuna convalida o approvazione del Sistema di Interscambio. A partire dal mese di gennaio 2019, tali fatture non rappresenteranno fatture fiscali valide. Tuttavia, questi documenti consentiranno ai compratori di supportare le strategie di fatturazione "pro forma".
- 3. I compratori che **non intendono continuare a elaborare alcuna fattura italiana per le transazioni nazionali** tramite Ariba Network (ad esempio strategia solo di tipo P2O o fatture fiscali tramite intermediari) possono impedire ai fornitori di inviare fatture attivando l'apposita regola di fatturazione specifica del paese nella soluzione Ariba

**È necessario eseguire le prove del caso utilizzando gli account di verifica di Ariba Network. Le fatture generate negli account di verifica non verranno inviate al portale SDI. Le fasi di elaborazione e conferma del sistema SDI verranno simulate.**

### **Informazioni rivolte ai fornitori Ariba Network**

### **Panoramica e informazioni preliminari**

#### **Contesto**

- A partire dal 1° gennaio 2019, l'Agenzia delle Entrate italiana renderà obbligatoria l'emissione di fatture elettroniche per **tutti i fornitori residenti, stabiliti o identificati in Italia** in qualsiasi settore industriale.
- Sarà necessario creare le fatture in un **formato di paese definito** (fatturaPA (XML)), firmarle e inviarle a un **portale centrale (Sistema di Interscambio o SDI)** gestito dall'Agenzia delle Entrate italiana.
- A partire da gennaio 2019, le fatture non emesse come fatturaPA (XML) e non registrate presso il Sistema di Interscambio non verranno accettate dall'Agenzia delle Entrate.
- Le informazioni ufficiali dell'Agenzia delle Entrate sono disponibili all'indirizzo <https://www.agenziaentrate.gov.it/wps/content/nsilib/nsi/aree+tematiche/fatturazione+elettronica>

#### **Processo di fatturazione in Ariba Network**

- Grazie ai miglioramenti apportati ad Ariba Network, i fornitori potranno generare il documento richiesto fatturaPA (XML) direttamente nella soluzione (vedere la diapositiva 2 per le opzioni e gli interventi richiesti ai compratori)
- La fattura verrà inviata tramite il sub-responsabile del trattamento TrustWeaver (che agisce come intermediario per conto del fornitore) al portale SDI. TrustWeaver è un intermediario ufficialmente riconosciuto dall'Agenzia delle Entrate italiana. Il documento fatturaPA accettato dal Sistema di Interscambio verrà inviato da Ariba Network al sistema del compratore come allegato alla fattura cXML Ariba.
- Il servizio è gratuito per i fornitori e verrà erogato in base alle Condizioni di utilizzo standard di Ariba Network, disponibili agli indirizzi:
	- <https://service.ariba.com/Authenticator.aw/ad/termsCenter?tou=supplier>
	- <https://service.ariba.com/Authenticator.aw/ad/termsCenter?tou=eInvoicing>
- Per evitare che l'imposta sia addebitata due volte, i fornitori dovranno verificare che le fatture riportate al Sistema di Interscambio tramite Ariba Network non siano riportate anche da altri sistemi.
- In caso di dubbi o preoccupazioni, i fornitori dovranno contattare l'organizzazione acquirente tramite Ariba Network.

#### **Interventi richiesti ai fornitori**

- I fornitori devono **attivare il flusso di controllo SDI creando un "profilo legale" specifico dell'Italia in Ariba Network**. Se il profilo legale non è configurato correttamente, le fatture non verranno inviate al portale SDI per i dovuti controlli. I fornitori possono eseguire eventuali prove tramite gli account di verifica Ariba Network. In questo caso il processo SDI verrà solo simulato.
- Durante la creazione del "profilo legale", le informazioni obbligatorie specifiche del documento fatturaPA verranno rilevate in Ariba Network, in modo che il sistema possa emettere un documento fatturaPA (XML) valido.
- Nelle diapositive che seguono vengono descritti i singoli passaggi: è importante che la partita IVA utilizzata sia valida per inviare le fatture al portale SDI.
- I fornitori con integrazione cXML dovranno aggiungere nuovi elementi estrinseci al flusso di dati cXML affinché sia creato un documento fatturaPA valido.

#### **Italia: panoramica del processo**

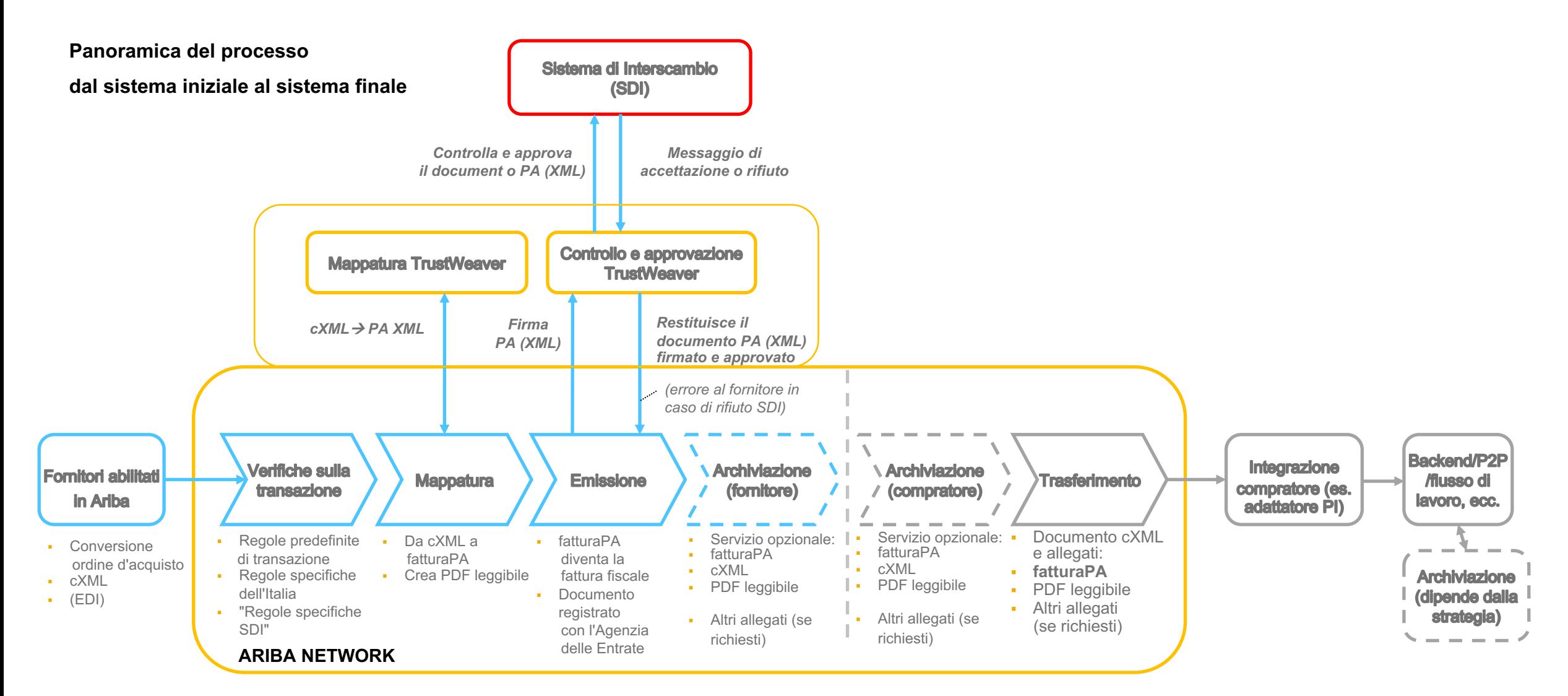

#### **Attivazione del flusso di controllo SDI:**

#### **Il fornitore deve configurare il "profilo legale" in Ariba Network**

**Condizione preliminare:** 

È necessario che la funzionalità NP-15563 e il tipo di autorizzazione "Richiedi trasmissione delle fatture italiane al portale SDI" siano abilitati nell'account del compratore Ariba Network

### **Configurazione del "profilo legale" obbligatorio del fornitore**

I fornitori **devono creare un "profilo legale"** nel loro account AN in modo che le fatture siano create nel formato obbligatorio fatturaPA e caricate nel portale del Sistema di Interscambio (SDI). È essenziale immettere i dati corretti per potere creare le fatture.

1. **Creare un nuovo indirizzo** (ragione sociale italiana) in *Impostazioni società -> Profilo società -> Indirizzi aggiuntivi della società:*

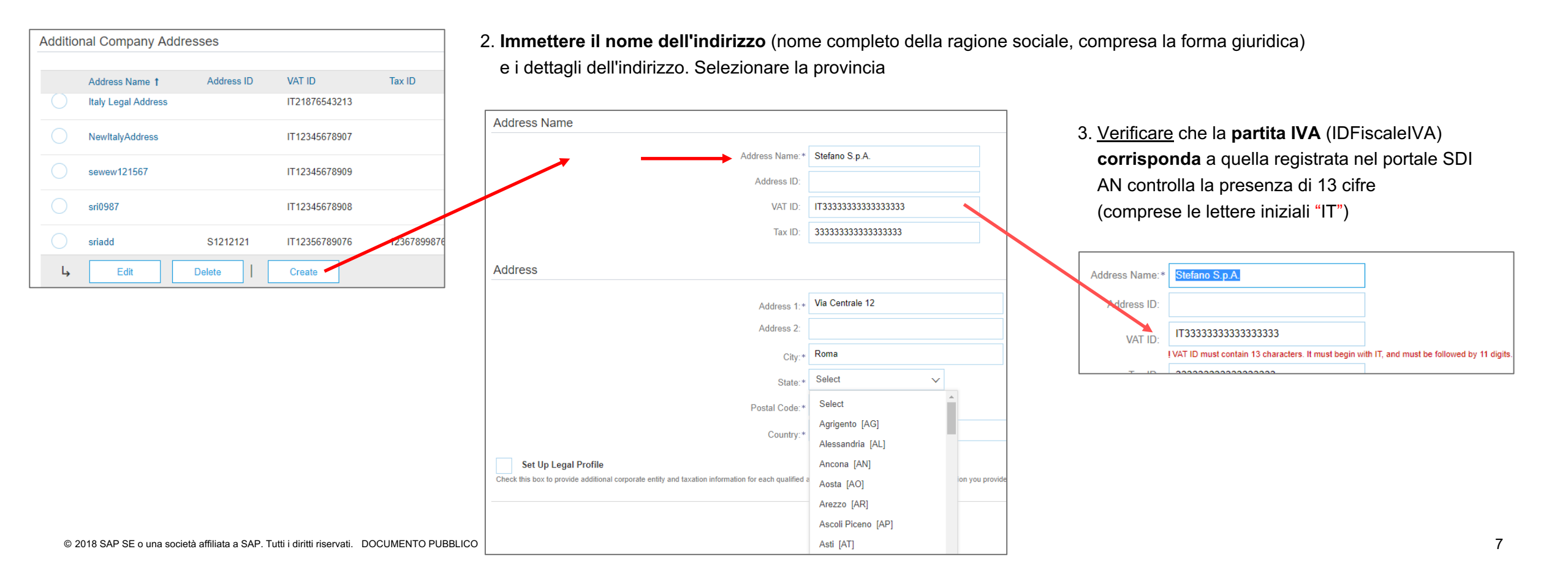

## **Profilo legale configurato per una società fornitrice italiana**

#### **Durante la configurazione del nuovo indirizzo/ragione sociale,**

#### **sarà necessario compilare alcuni campi aggiuntivi:**

- 4. Selezionare "Configura profilo legale"
- 5. In genere un fornitore dispone di un numero di registrazione
	- all'Ufficio del Registro Imprese (numero REA).

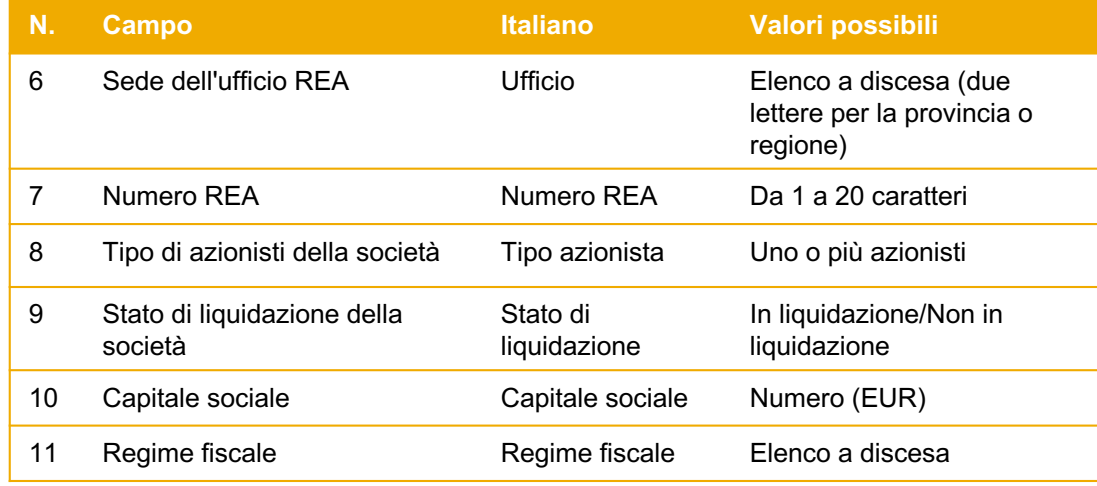

Scegliere "Salva" per completare la configurazione del profilo legale e uscire dalla pagina

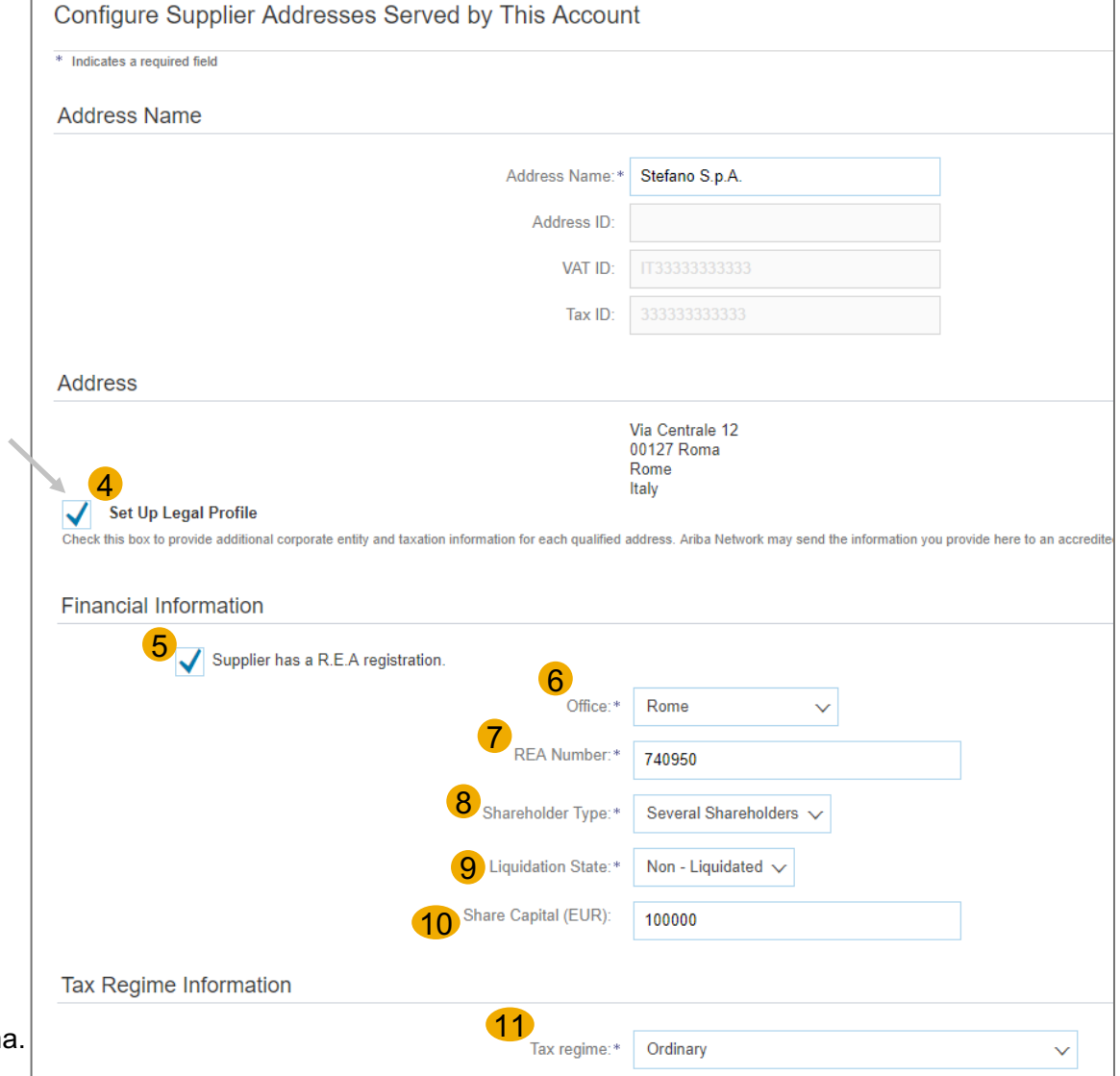

**Creazione e invio delle fatture**

### **Creazione e invio delle fatture I**

**A questo punto i fornitori possono creare le fatture (con o senza ordine d'acquisto) e inviarle.**

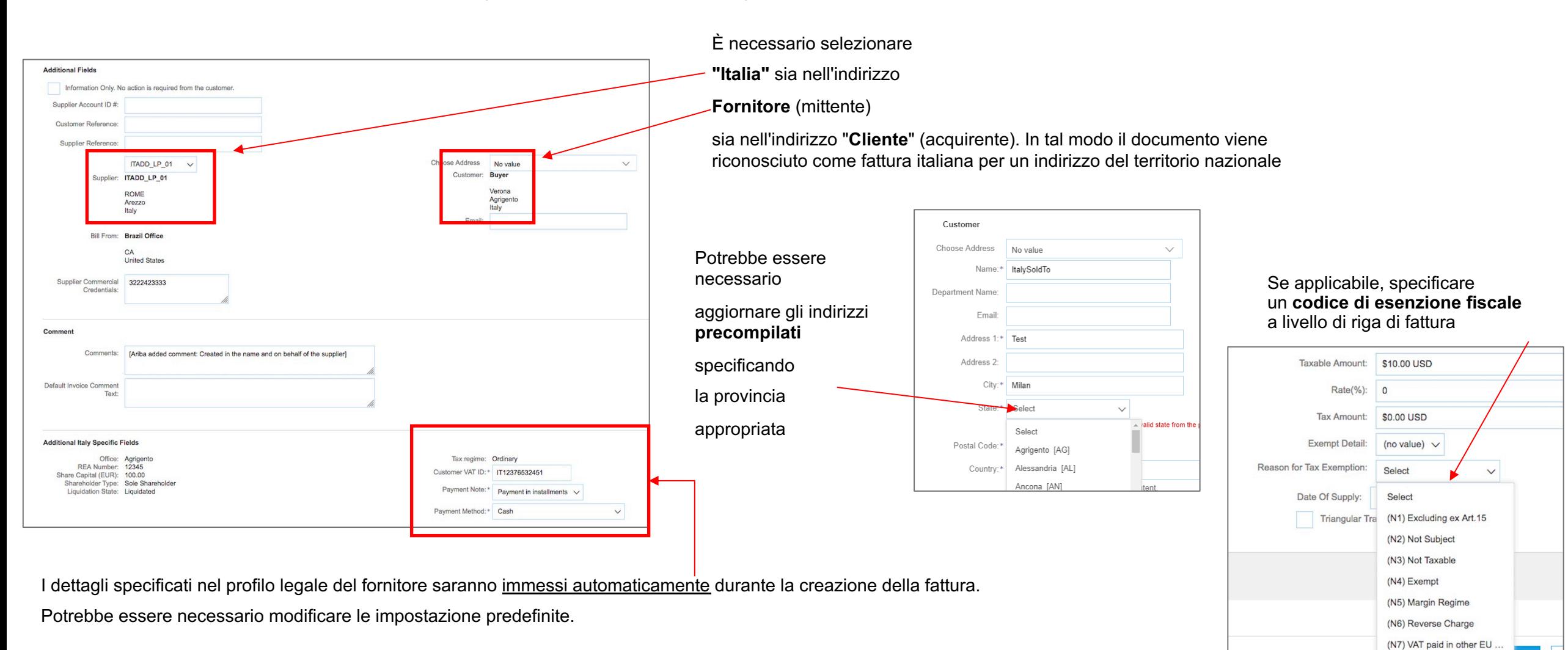

#### **Creazione e invio delle fatture II**

A questo punto i fornitori possono inviare la fattura

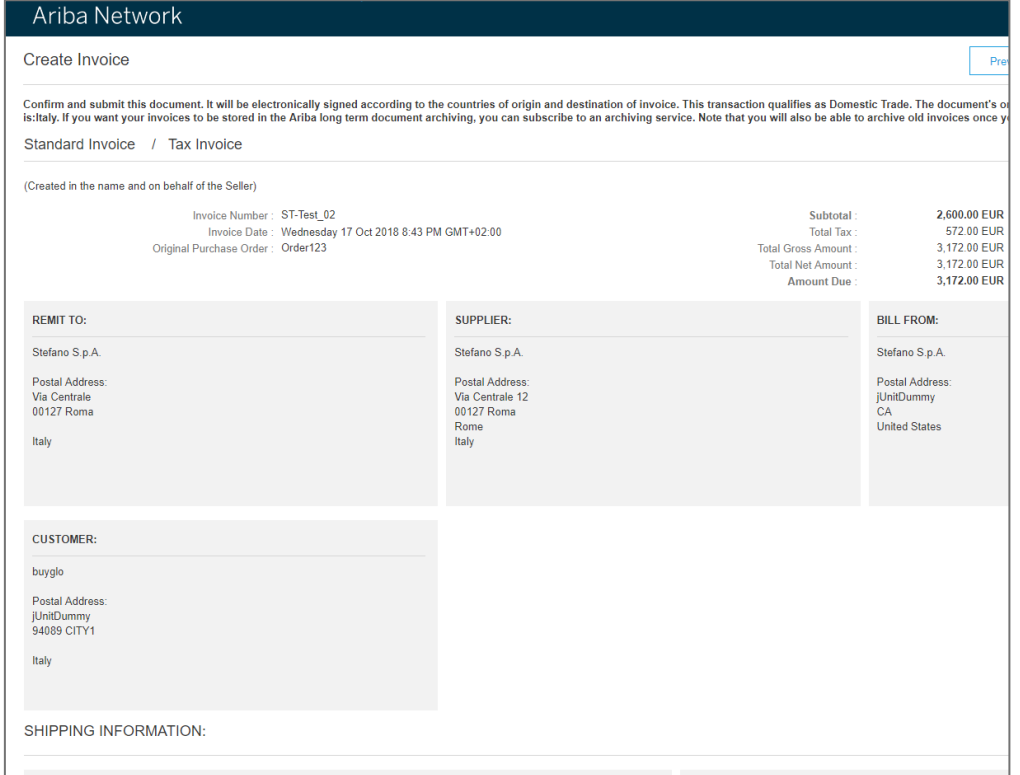

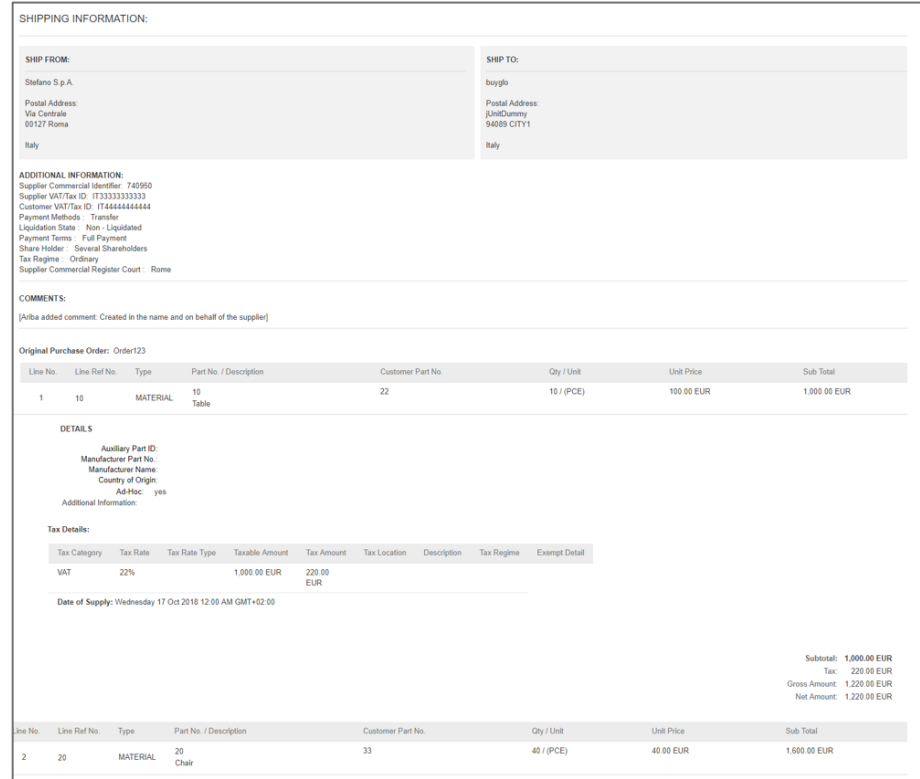

## **Riepilogo della fattura contenente il documento fatturaPA (XML) creato**

Dopo l'invio della fattura, nella Posta in uscita delle fatture il fornitore può visualizzare la fattura stessa e lo stato di approvazione.

La fattura verrà inviata al sistema del compratore e contiene i file seguenti:

- a. File PDF di fatturaPA (XML) (se il compratore ha chiesto di abilitare la funzionalità)
- b. fatturaPA (XML)
- c. Conferma del Sistema di Interscambio (risposta di operazione riuscita o non riuscita)

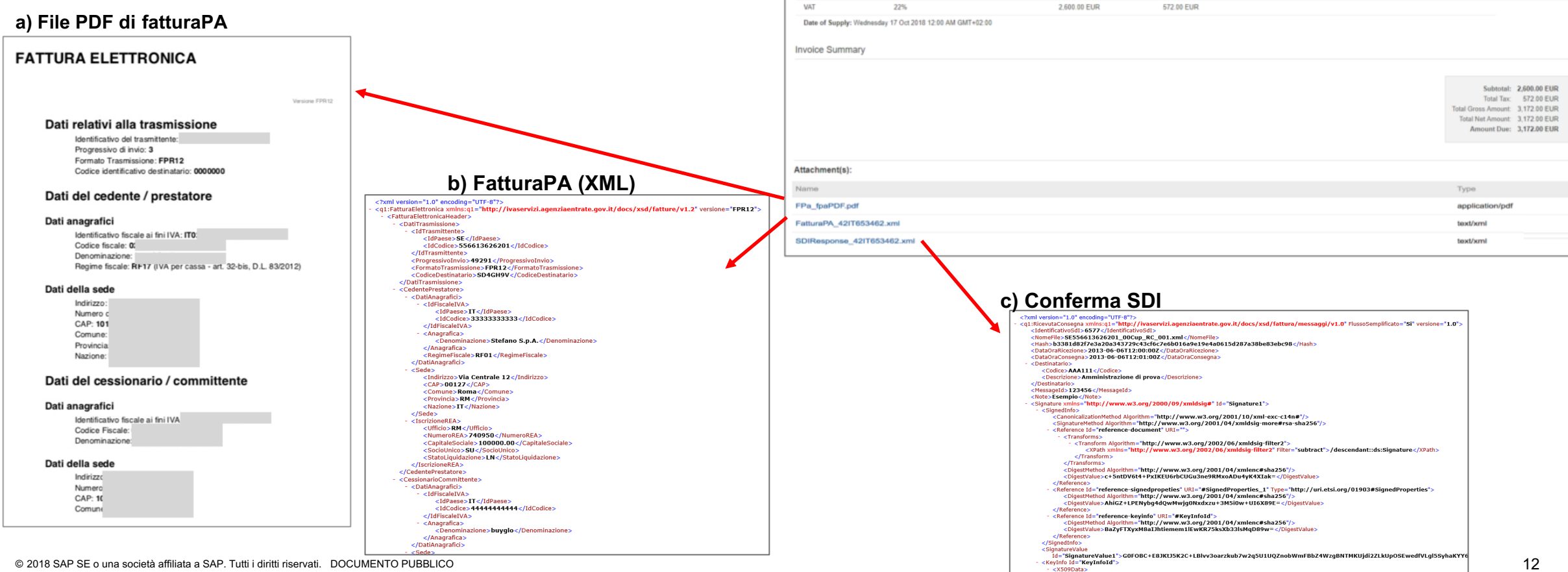

**Tax Summary Tax Details** Tax Categor

**Tax Rate** 

Tax Rate Type

Invoices  $\blacktriangleright$  Search Filters  $s$ ices  $(84)$ Page 1  $\vee$   $\triangleright$   $\blacksquare$ Invoice # Customer Reference Submit Method Origin Source Doc Date: Amount Routing Status **Invoice Status** e Non-PO 17 Oct 2018 3,172.00 EUR Sent ST-Test 02 $\mathcal O$ buyglo Online Supplier **Customer Order** Sent e ST-Test 001 buyglo Non-PO Online Supplier Non-PO 17 Oct 2018 244.00 EUR Failed Rejected

Taxable Amour

**Tax Amount** 

**Tax Location** 

Description

Tax Regime

Exempt Detail

**Processo SDI e gestione degli errori**

### **Gestione degli errori I**

La conferma dal Sistema di Interscambio potrebbe non essere immediata. Ciò dipende dal carico di lavoro del portale. Poiché al momento non esistono accordi sul livello di servizio SDI ben definiti, i controlli e l'approvazione potrebbero richiedere alcune ore o giorni.

Durante questo periodo, lo stato delle fatture in Ariba Network sarà "In coda".

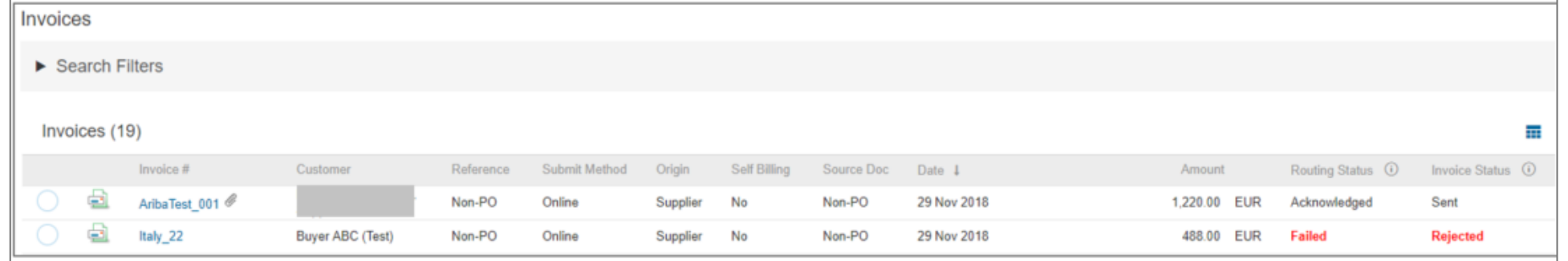

In genere le fatture vengono rifiutate dal Sistema di Interscambio a causa di dati di anagrafica errati (es. partita IVA non valida) o dati di fattura non validi (in Ariba Network vengono eseguiti alcuni controlli di base, le versioni future includeranno controlli più approfonditi). In caso di rifiuto, i fornitori possono passare alla **scheda Cronologia** della fattura per esaminare i possibili errori e creare una nuova fattura:

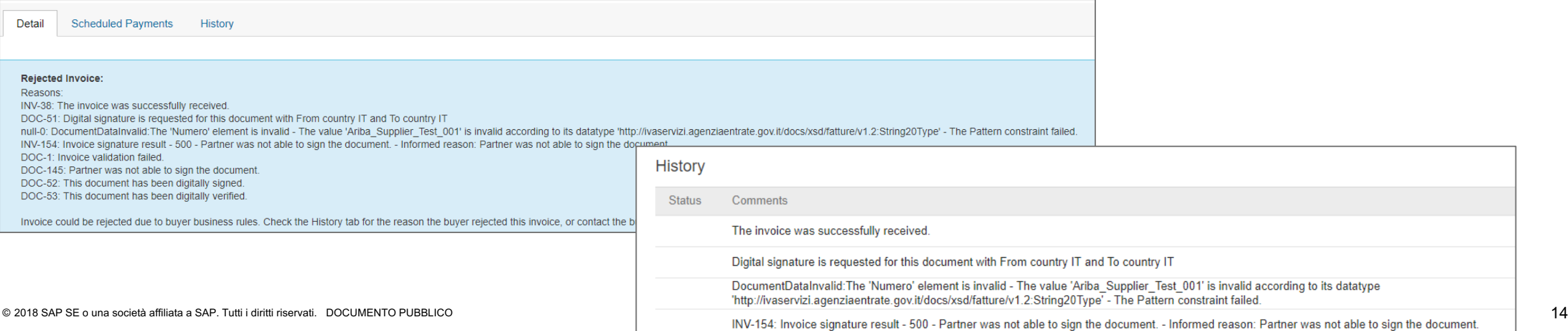

### **Gestione degli errori II**

Se il compratore ha abilitato il flusso di controllo SDI, ma il fornitore non ha creato un **profilo legale**, la fattura non verrà inviata al portale SDI e verrà contrassegnata come fattura non riuscita in Ariba Network.

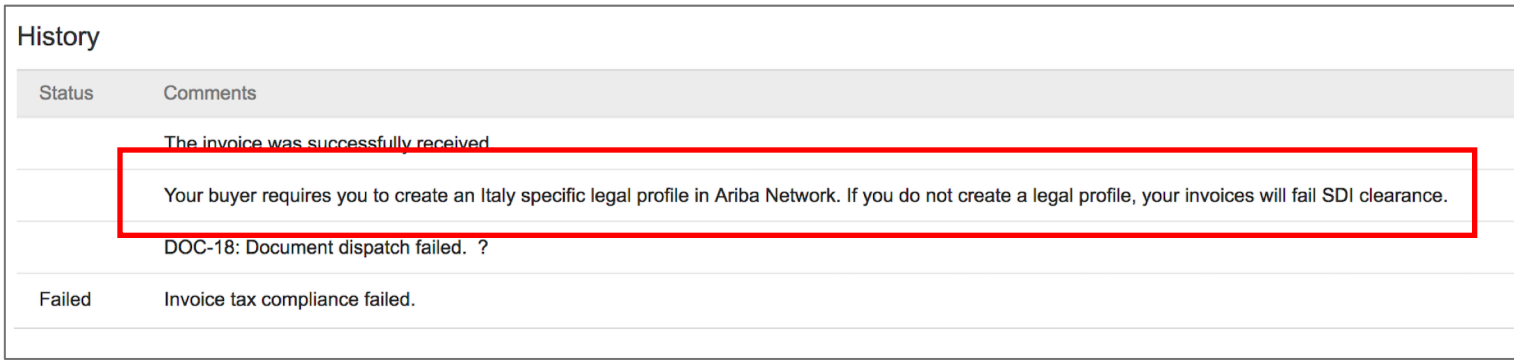